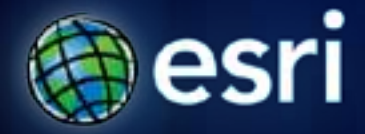

**Esri International User Conference** | **San Diego, CA Technical Workshops** | **July 11th 2011**

## **Writing and Deploying Your First Applications for ArcGIS Engine**

John Hauck and Ralf Gottschalk

## **Agenda**

- **Introduction to Engine**
	- **Controls**
	- **SDK and Requirements**
- **Runtime Binding and Licensing**
- **Working with Packages**
- **Adding Functionality to Engine**
	- **Custom Components**
	- **Using Geoprocessing in Engine**
	- **GraphicTracker**
- **ArcGIS Runtime**

# **What is ArcGIS Engine?**

## **What is ArcGIS Engine?**

- **Product used to build custom standalone GIS solutions**
	- **ArcObjects and ArcGIS Engine Controls**
- **Leverage the power of ArcGIS Desktop and Server**
	- **Use Desktop to author content**
	- **Consume Maps, Models, Geodatabases, Basemap Layers, Layer Packages, Query Layers, Services, and more…**

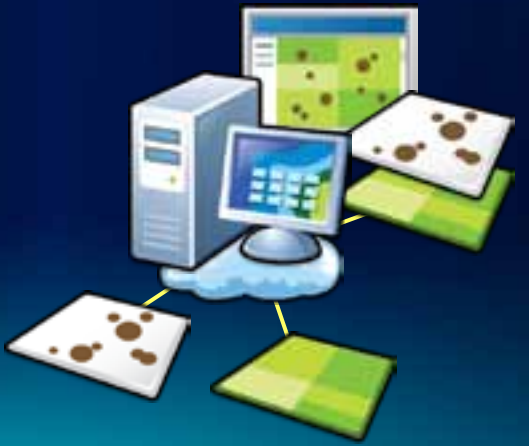

## **What is ArcGIS Engine?**

#### • **Engine Controls**

- **Components that can be added to windows forms**
- **Add mapping and supporting GIS functionality to your custom application**
- **8 Controls**
- **Over 200 built in commands**
	- **Editing, Add Data, Open Document, Select, Find, and more…**

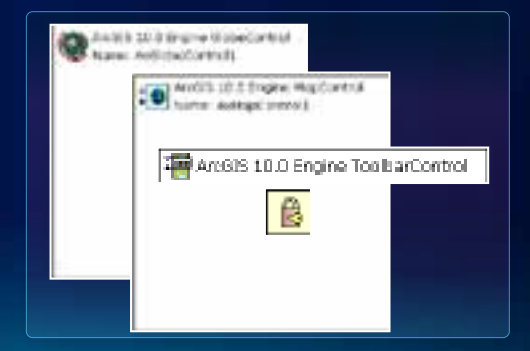

### **What is needed to Develop .NET Engine Applications?**

- **Visual Studio 2008 sp 1**
- **Visual Studio 2010**
- **VS Express 2008**
- **.NET Framework - 3.5 sp 1**
- **ArcGIS Requirements**
	- **ArcGIS Engine Runtime**
	- **ArcObjects .NET SDK**
	- **ArcGIS Engine Developer Kit License**

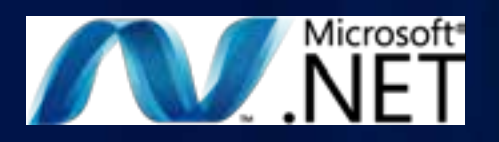

### **ArcGIS Engine Resources**

- **Visual Studio 2008 / 2010 IDE Integration**
	- **Tools to make development easier and faster**
- **ArcObjects .NET SDK** 
	- **Walkthroughs, samples, code snippets, Object Model Diagrams, API reference**
- **ArcGIS Desktop Help**
	- **GIS and data concepts**
- **Resource Centers, Blogs, and Forums**
	- **<http://resources.arcgis.com/>**
- **Support Center**
	- **Technical Articles, white papers, downloads**

## **ArcGIS Engine Controls and SDK Tools**

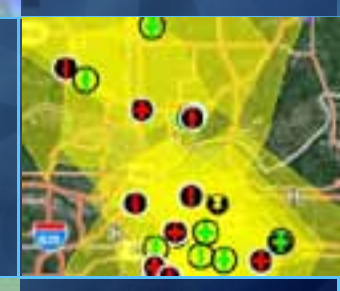

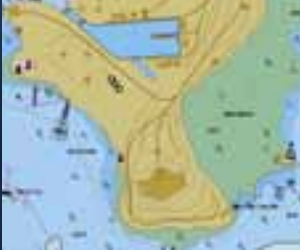

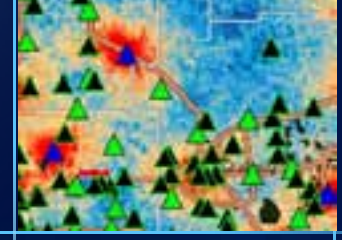

## **Runtime Binding and Licensing**

**What is Runtime Binding?**

- **At ArcGIS 10 each product has it's own runtime**
	- **Products have separate install locations**
	- **Service pack products separately**
	- **Uninstall service packs**

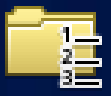

- **ArcObjects must be pointed to a runtime to work**
	- **Before any other ArcObjects calls**
	- **Required for all standalone applications**
	- **Engine applications can bind to either Desktop or Engine Runtimes**

**How to bind to a runtime**

- **Bind using the RuntimeManager static class**
- **Add reference to: ESRI.ArcGIS.Version**

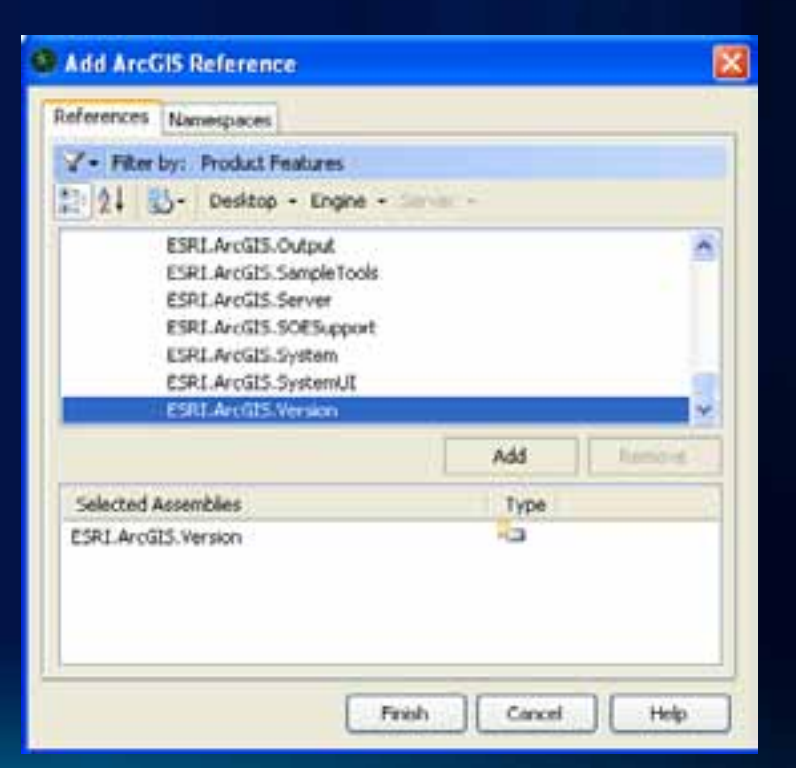

**How to bind to a runtime**

• **Add the following code, before any other ArcObjects calls:**

**ESRI.ArcGIS.RuntimeManager.Bind(ESRI.ArcGIS.ProductCode.Engine);**

- **Preferably in the main method or in the application events**
- **Tip:** 
	- **The Assembly is called ESRI.ArcGIS.Version**
	- **The Namespace is ESRI.ArcGIS**
	- **Bind method returns a Boolean that you can use to handle binding errors**

**ESRI.ArcGIS.Version Additional Functionality and Uses**

- **RuntimeManager.BindLicense**
	- **Bind and License with one method**
- **RuntimeCollection**
	- **Identify Installed Runtimes**
- **RuntimeInfo**
	- **Identify the Path, Product, & Version**
- **ActiveRuntime**
	- **Currently bound runtime**

## **Licensing**

- **Engine applications must check out a license at runtime**
	- **Either Desktop or Engine License**
	- **Product Licenses are checked out for the life of the application**
	- **Extensions can be checked out and returned as needed**
- **At ArcGIS 10 Engine concurrent Engine licenses are available**
- **Licensing is not the same as binding**
	- **Binding specifies the runtime**
	- **Licensing specifies the product functionality**

## **Licensing**

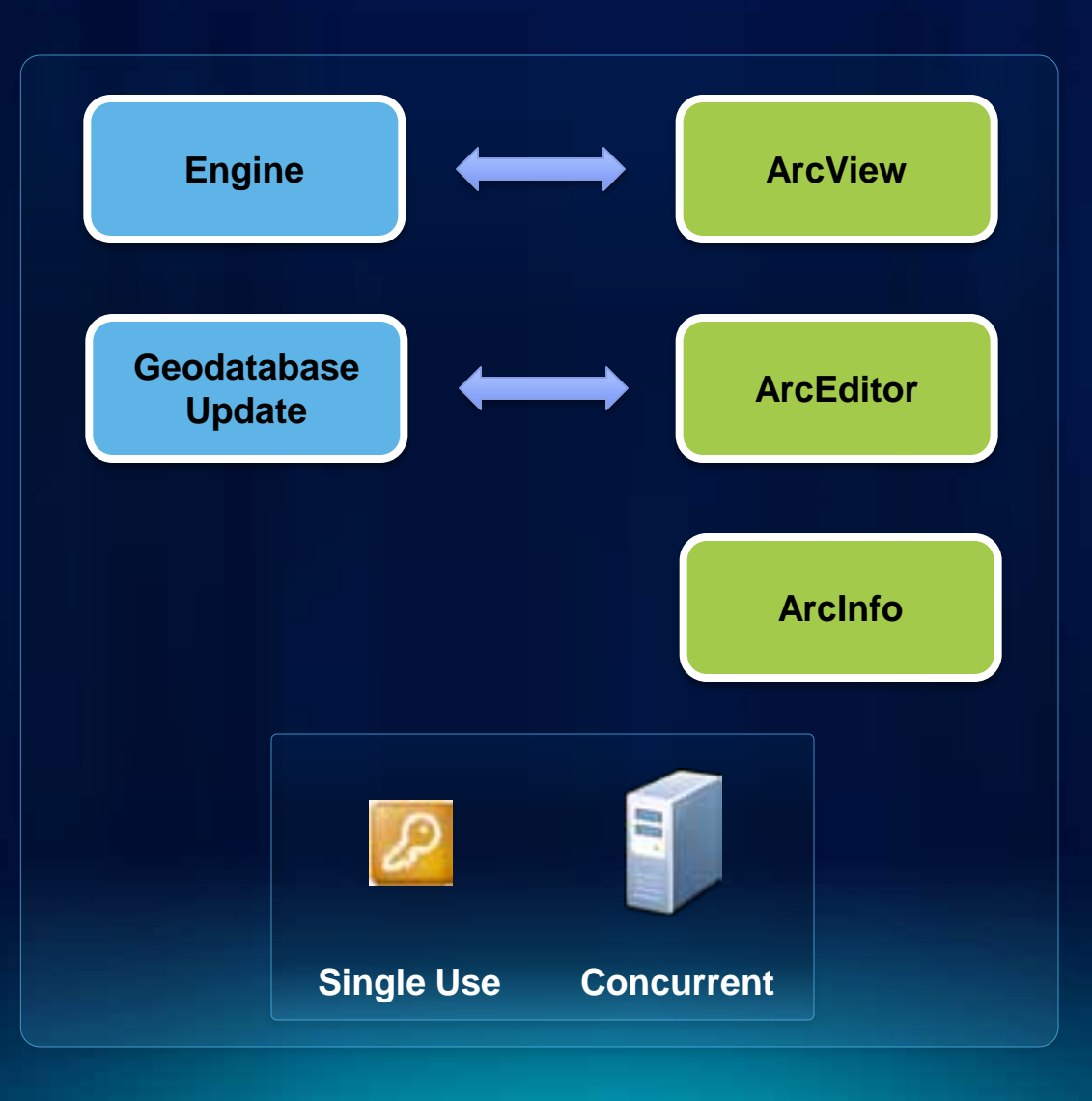

**Fulton C** 

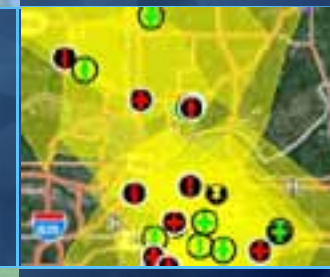

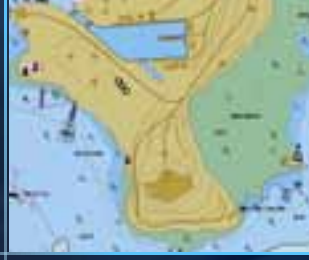

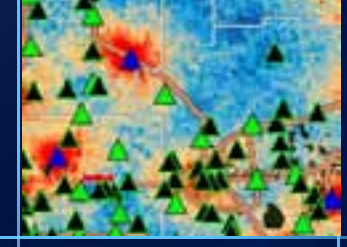

**Binding and Licensing**

## **Binding and Deployment**

- **ArcGIS Engine is not required on the target machine**
	- **Engine applications work with either a Desktop or Engine Runtime**
- **Can mix and match Licensing and runtimes for flexible Engine applications**
	- **Leverage existing Desktop runtime and licenses on client's machine**

# **Additional Tips**

## **64 Bit Support**

- **ArcGIS Engine is a 32 bit application**
	- **Run as a 32 bit applications on a 64 Bit OS**
	- **Set platform to x86 in Visual Studio Configuration Manager** 
		- **Default is "Any CPU"**
- **At Version 10 ArcGIS applications are Large Address Aware**
	- **On 64 Bit OS 32 bit processes can take up to 4 gigabytes of RAM if available**
- **When compiling VS 2010 applications on a x64 machine**
	- **Follow KB [37879](http://support.esri.com/en/knowledgebase/techarticles/detail/37879)**

## **UAC and Engine Applications**

• **User Account Control (UAC) on Windows**

- **UAC restricts access certain parts of the system**
	- **Program Files directory**
	- **Parts of the registry**

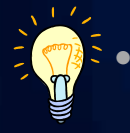

• **Can be changed in the application Manifest**

- **Enables application to be run as an administrator**

## **Disabling Windows Aero Themes**

- **Esri recommends disabling Windows Aero themes in Engine Applications**
- **KB [38465](http://support.esri.com/en/knowledgebase/techarticles/detail/38465)**
- **Use P/Invoke**
	- **Load the Desktop Windows library if it exists**
		- **Remember XP does not support Aero**
	- **Disable Aero for the life of the application**

## **Authoring Content for Engine**

**What are packages?**

- **Packages are a single file that contains a map or layer[s] and supporting data**
	- **Also can contain references to SDE data**
- **Easy to share**
	- **Single file**
- **ArcGIS 10 supports**
	- **Layer Packages (.lpk)**
	- **Map Packages (.mpk)**

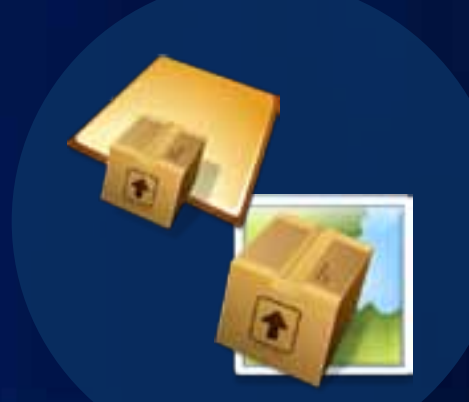

**Using Packages in Engine**

- **At Engine 10 sp 1**
	- **Programmatically consume packages**
- **IMapDocument.Open**
	- **Map Packages**
	- **Layer Packages**
	- **Web Maps**
- **ILayerFile.Open**
	- **Layer Packages**
- **Just point to the path of the package**

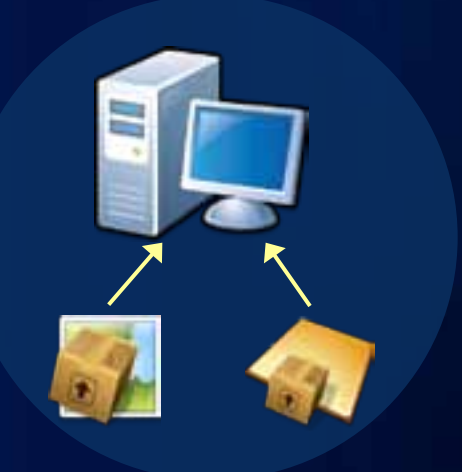

**Using Packages in Engine**

#### • **Opening Layer Packages**

Dim layerFile As ILayerFile = New LayerFileClass layerFile.Open("c:\Data\LayerPackages\USCities.lpk") Dim layer As ILayer = layerFile.Layer axMapControl1.AddLayer(layer)

#### • **Opening Map Packages**

Dim mapDocument As IMapDocument = New MapDocumentClass mapDocument.Open("c:\Data\LayerPackages\MyMapPackage.mpk", "")  $axMapControl1.Map = mapDocument.get Map(0)$ 

#### **Using Online Content**

- **Consume data on ArcGIS Online**
	- **Pass in a URL with the id as the filename**
- http://www.arcgis.com/home/item.html?idl=224ee2a012154bbf84bcc5b04ea35fb5
- **URL to ArcGIS Online Data**
	- **Point to the item.pkinfo file online**

**[http://www.arcgis.com/sharing/content/items/](http://www.arcgis.com/sharing/content/items/b6969de2b84d441692f5bb8792e65d1f/item.pkinfo)[224ee2a012154bbf84bcc5b04ea35fb5](http://www.arcgis.com/home/item.html?id=224ee2a012154bbf84bcc5b04ea35fb5)[/item.pkinfo](http://www.arcgis.com/sharing/content/items/b6969de2b84d441692f5bb8792e65d1f/item.pkinfo)**

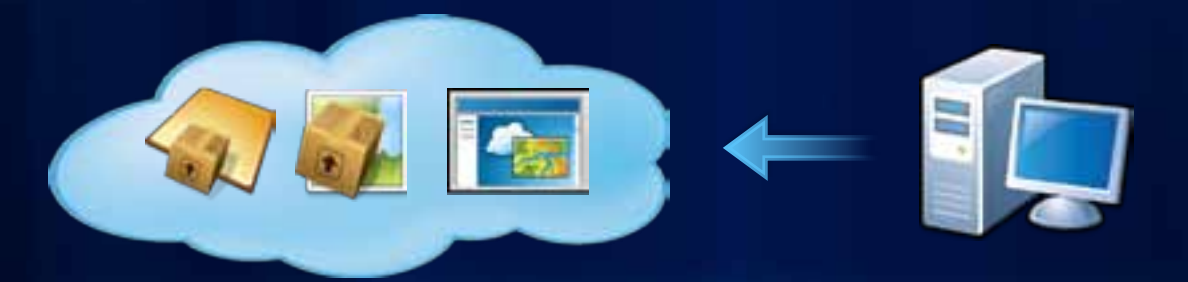

**Fulton Co** 

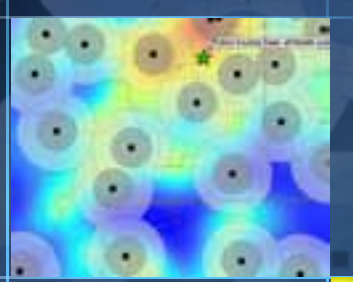

## **Working with Packages**

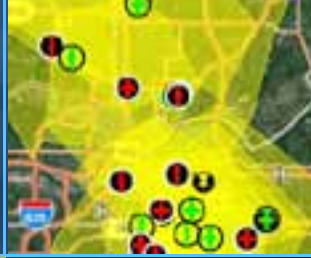

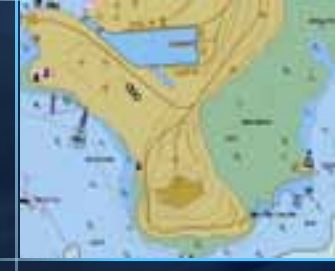

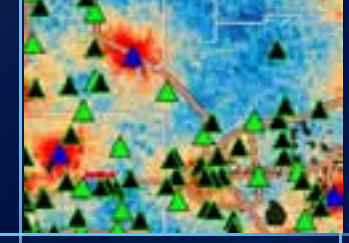

**Why use Packages in Engine?**

- **Provides a mechanism to easily deploy maps and data with your Engine solution**
	- **Simple deployment single file**
	- **Easy to update data off cycle**
- **Data can be uploaded to ArcGIS Online**
	- **Once a packages is downloaded it can be used locally**
	- **Use ArcGIS Online groups to manage access to data**

## **Adding Functionality to Engine**

## **Adding Functionality to Engine**

- **Leverage the existing commands and tools included in the Engine SDK**
	- **On a Toolbar Control**
	- **Programmatically**
- **Build your own components** 
	- **Such as Commands, Tools, Extensions, Custom Layers, etc…**
	- **Specific to your Engine application**
	- **Generic for all Engine applications**
	- **Work in both Engine and Desktop applications**

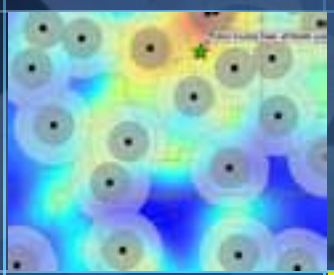

## **Adding Functionality to Engine**

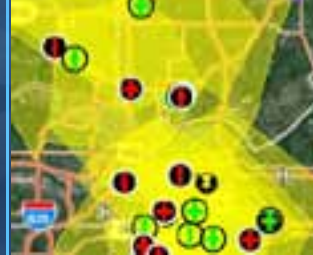

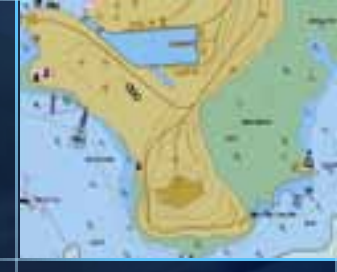

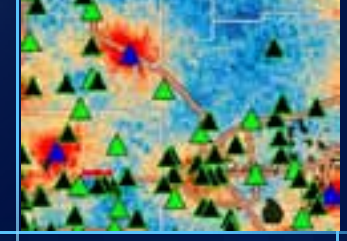

- **Why use geoprocessing in Engine?**
	- **Why reinvent the wheel?**
	- **ArcGIS comes with hundreds of Geoprocessing tools**
	- **Developed by specialists in their field**
- **Provides a framework to author Model and Script tools in ArcGIS Desktop**
	- **Consume these tools in Engine**

#### • **Running system tools**

**Imports ESRI.ArcGIS.Geoprocessor 'System Toolboxes have their own Assembly Imports ESRI.ArcGIS.AnalysisTools**

**Dim gp As Geoprocessor = New Geoprocessor**

**'Create the clip tool Dim clipTool As Clip = New Clip clipTool.in\_features = "C:\Data\Test.gdb\InFeatures" clipTool.clip\_features = "C:\Data\Test.gdb\ClipFeatures" clipTool.out\_feature\_class = "C:\Data\Test.gdb\ResultFeatures"**

**'Execute the Tool gp.Execute(clipTool, Nothing)**

#### • **Running custom tools**

**Imports ESRI.ArcGIS.Geoprocessor**

**Dim gp As Geoprocessor = New Geoprocessor**

```
'Add the toolbox 
gp.AddToolbox("C:\Data\MyToolbox.tbx")
```
**'Populate the paramenters Dim parameters As IVariantArray = New VarArray parameters.Add("C:\Data\Test.gdb\InFeatures") parameters.Add("C:\Data\Test.gdb\ProcessFeatures") parameters.Add("C:\Data\Test.gdb\ResultsFeatures")**

**'Execute the Tool gp.Execute("MyTool", parameters, Nothing)**

## **Background Geoprocessing**

**What is Background Geoprocessing**

- **Framework to allow Geoprocessing tools to execute in a separate processes**
	- **Great alternative to multi-threaded application**
- **Allows User Interface to remain responsive while processing**

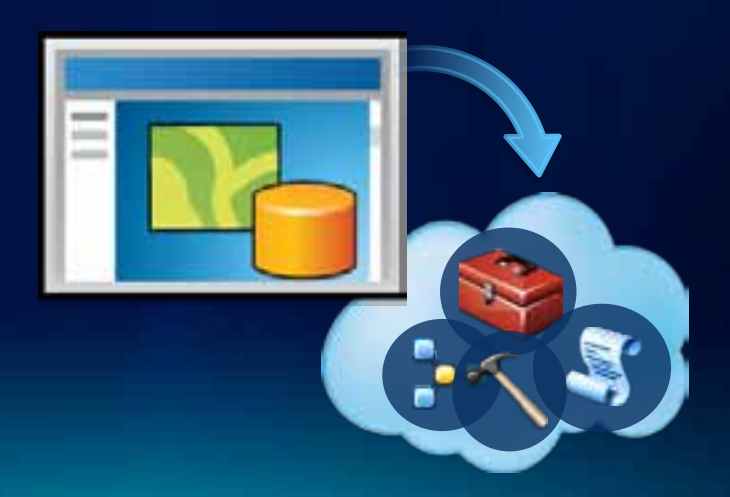

## **Background Geoprocessing**

**What is Background Geoprocessing**

- **Execute tool using ExecuteAsync method on the Geoprocessor object**
- **Wire in the events**
	- **ToolExecuted**
		- **Must handle to know when tools completes**
	- **ProgressChanged**
	- **MessagesCreated**
	- **ToolExecuting**
- **Run system tools, models, and script tools.**

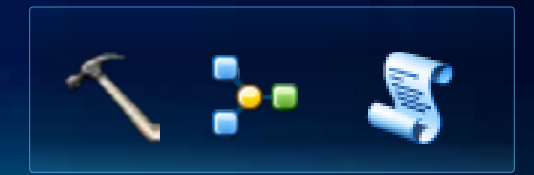

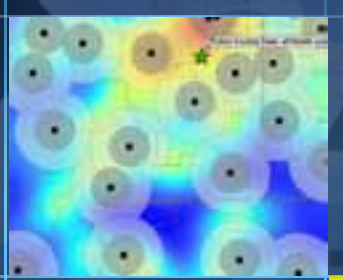

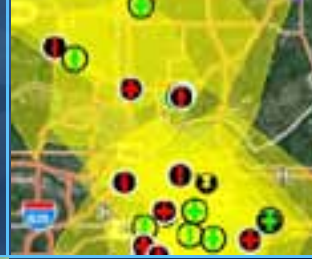

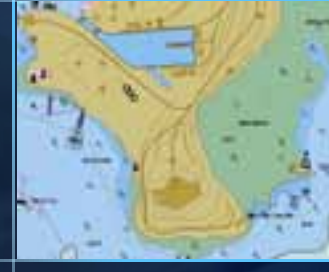

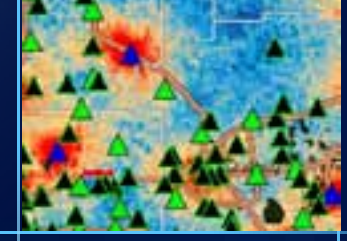

## **Geoprocessing**

**Tips for working with the Geoprocessor**

• **Tips:**

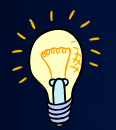

- **Set OverwriteOutput = True**
- **Tools require different license levels or extensions**
- **Desktop help is your friend**
	- **Provides extensive documentation on how to run and interpret the results of geoprocessing tools**
- **Understand GP Messaging**
- **Learn about the Result Object**

**What is the GraphicTracker?**

- **Simple API**
	- **Add, remove, update, and move graphics**
	- **Pass in a geometry and symbol**
		- **Works with Points, Lines, and Polygons**
- **Same API for Map, Globe, and Dynamic Display**
	- **GraphicTracker manages the display**
- **All objects passed in ByValue**
	- **Objects managed by the GraphicTracker**

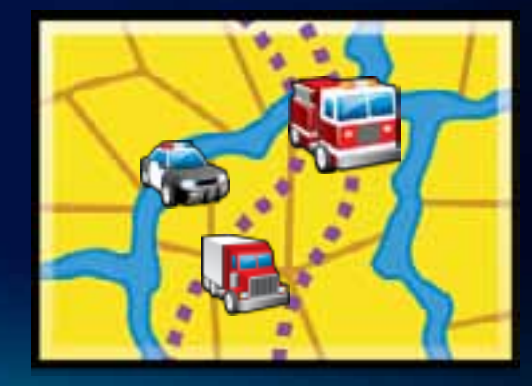

**Tips when using the GraphicTracker**

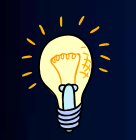

- **Pause with IGraphicTracker.SuspendUpdate**
	- **For adding groups of items**
- **IGraphicTracker.Add method returns an integer to reference the graphic**
	- **Store this integer into a table for easy reference to use later**
		- **GraphicTracker Ids may not be sequential**
- **Use multiple GraphicTrackers** 
	- **Separate GraphicTrackers for points, lines, and polygons**

**Fulton Co** 

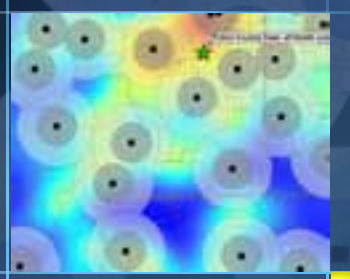

## **GraphicTracker Demo**

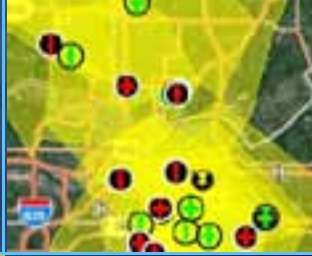

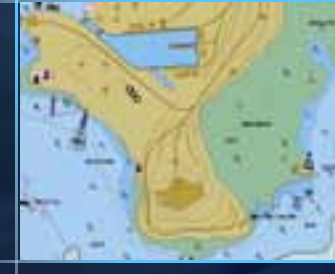

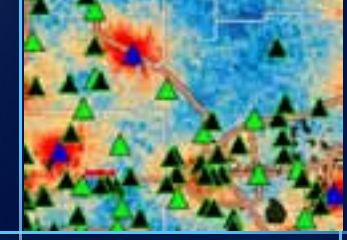

#### **Performance Considerations**

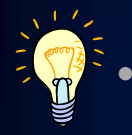

• **How many graphics does the GraphicTracker support?**

VS.

- **Number of graphics**
- **Complexity of the graphics and symbols**
- **Complexity of your map**
- **Update interval for moving graphics**
- **Using labels**

## **ArcGIS Runtime**

### **ArcGIS Runtime for Windows and Linux**

- **New at 10.1 – Lightweight GIS Developer Solution**
- **XCopy deployable**
- **Program against it using WPF, Java, and C++ Qt APIs**
- **Not a replacement for Engine**
	- **Maybe be an option depending on your workflow**
	- **Certain workflows still will only be possible in Engine**

## **ArcGIS Runtime, how does it relate to Engine?**

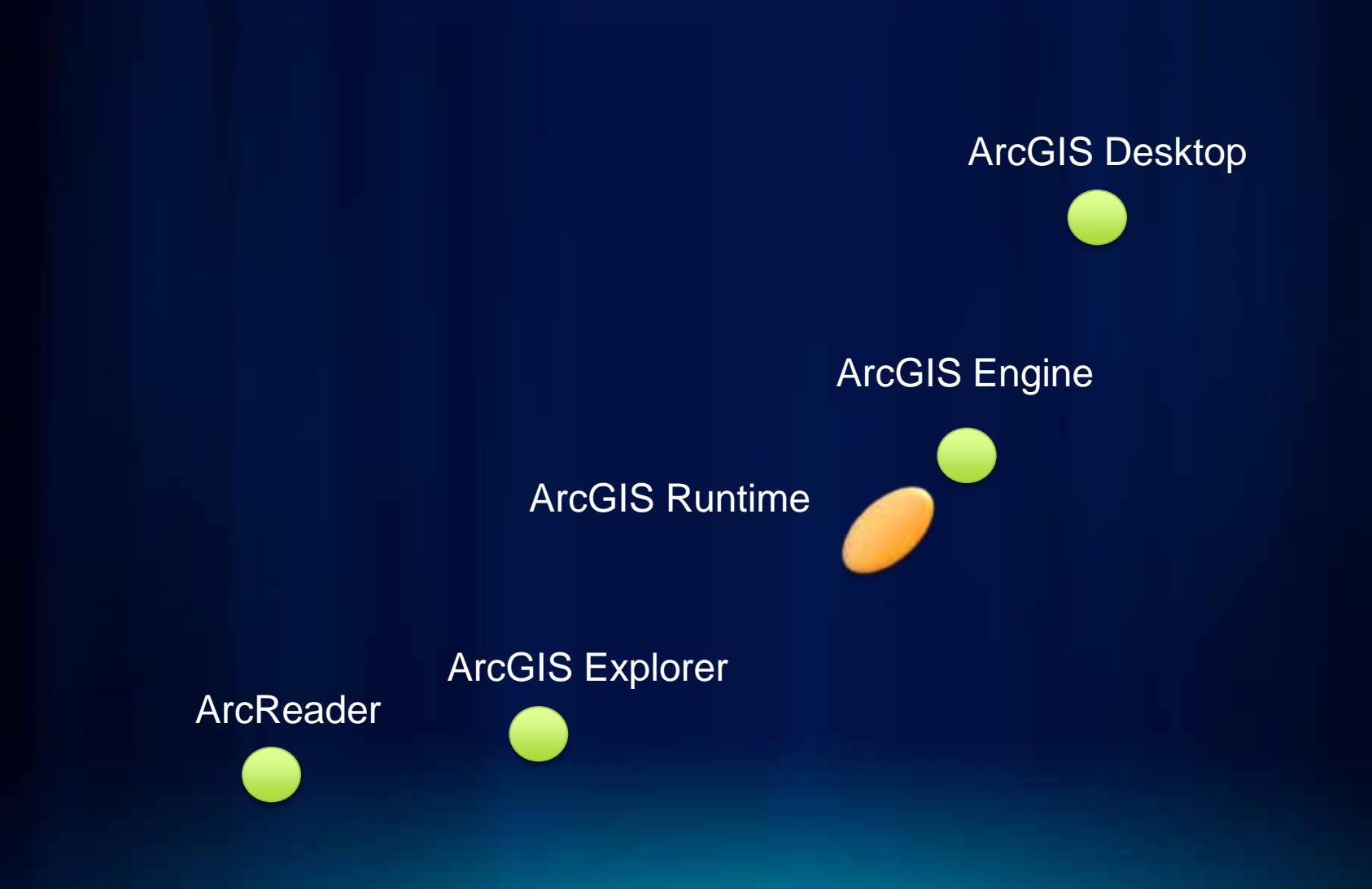

## **Questions?**

- **Please don't forget to fill out online surveys**
- **[www.esri.com/sessionevals](http://www.esri.com/sessionevals)**

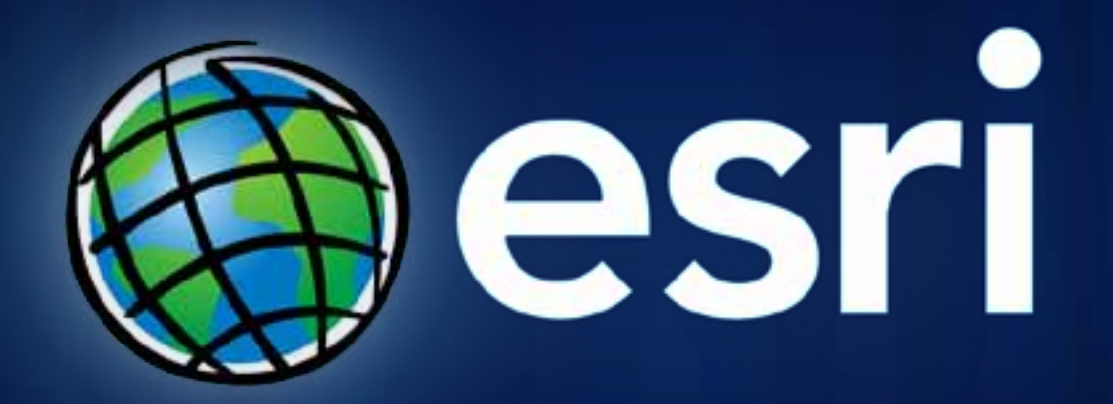